- :
	- ; ;
	- AVI;
	- PDF; .

:

1.  $\Rightarrow$   $\Rightarrow$  (**1-2**).  $\Omega$ 佥 Оборудование Детекторы Программирование Пользователи m Опции  $\overline{\mathbf{3}}$ Путь к папке для экспортирования стоп-кадра Тоиск  $\sim$   $\vee$  0  $\mu$ 3 0 — Пользовательский интерфейс D:\ ... Хранение данных 4 Путь к папке для экспортирования видеозаписи  $\blacksquare$ Экспорт 2 D:\  $\ddotsc$ 0 Обработка тревог Формат экспорта Настройки PTZ , Временные зоны  $\overline{\mathbf{5}}$ b. Видеозапись МКУ  $\ddot{\phantom{0}}$ Региональные настройки Рекомпрессия видеоизображения не<br>производится. Автоматическое подключение AxxonNet **О**, Параметры аудио  $\overline{6}$ Пароль <mark>中</mark> Горячие клавиши  $\overline{7}$ AVI кодек MPEG4  $\bar{}$ Качество видеоизображения Средний уровень 8  $\star$ ■ Экспортировать дату, время и<br>Питры AVI 9 Шрифт: Arial, 16  $\cdots$ ┓ m, Шаблон PDF  $\cdots$ Раскладка Портретная  $\cdot$ Настройки watermark 10 Путь к файлу с изображением C:\Users\vadim.belyakov\Deskt ... 11 Непрозрачность (%) 70 ÷ Нижняя граница (%) 100 슥  $12$ Левая граница (%) 0  $\frac{\triangle}{\tau}$ Верхняя граница (%) 0  $\frac{\triangle}{\tau}$ Правая граница  $(\%)$  100  $\frac{1}{x}$ Дополнительные настройки экспорта 13 Частота кадров видеозаписи Оригинальная частота кадров  $\bar{\phantom{a}}$ 14 Размер файла видеозаписи, МБ 700 수 (3) (4) .  $\frac{111}{2}$ 2.  $^{\circ}$ 

## $\odot$

.

Windows XP C:\Documents and Settings\\My Documents\AxxonSoft\Export, Windows 7 Windows Vista – : \Users\User\Documents\AxxonSoft\Export.

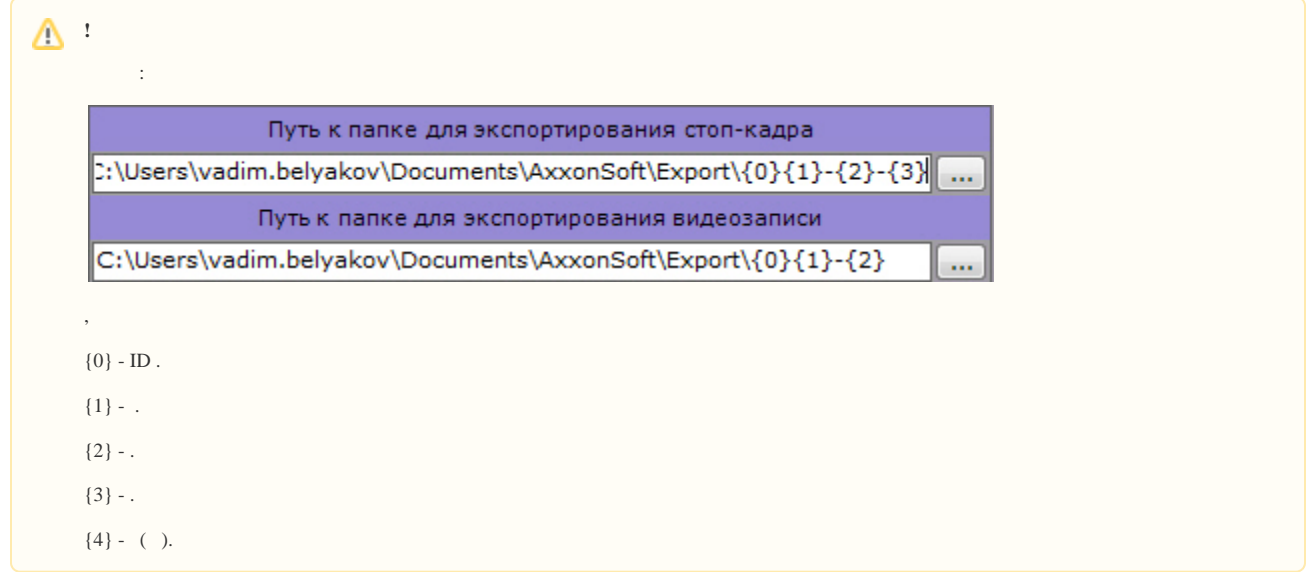

3. (**5**). . : JPG PDF. : MP4, MKV, EXE AVI.

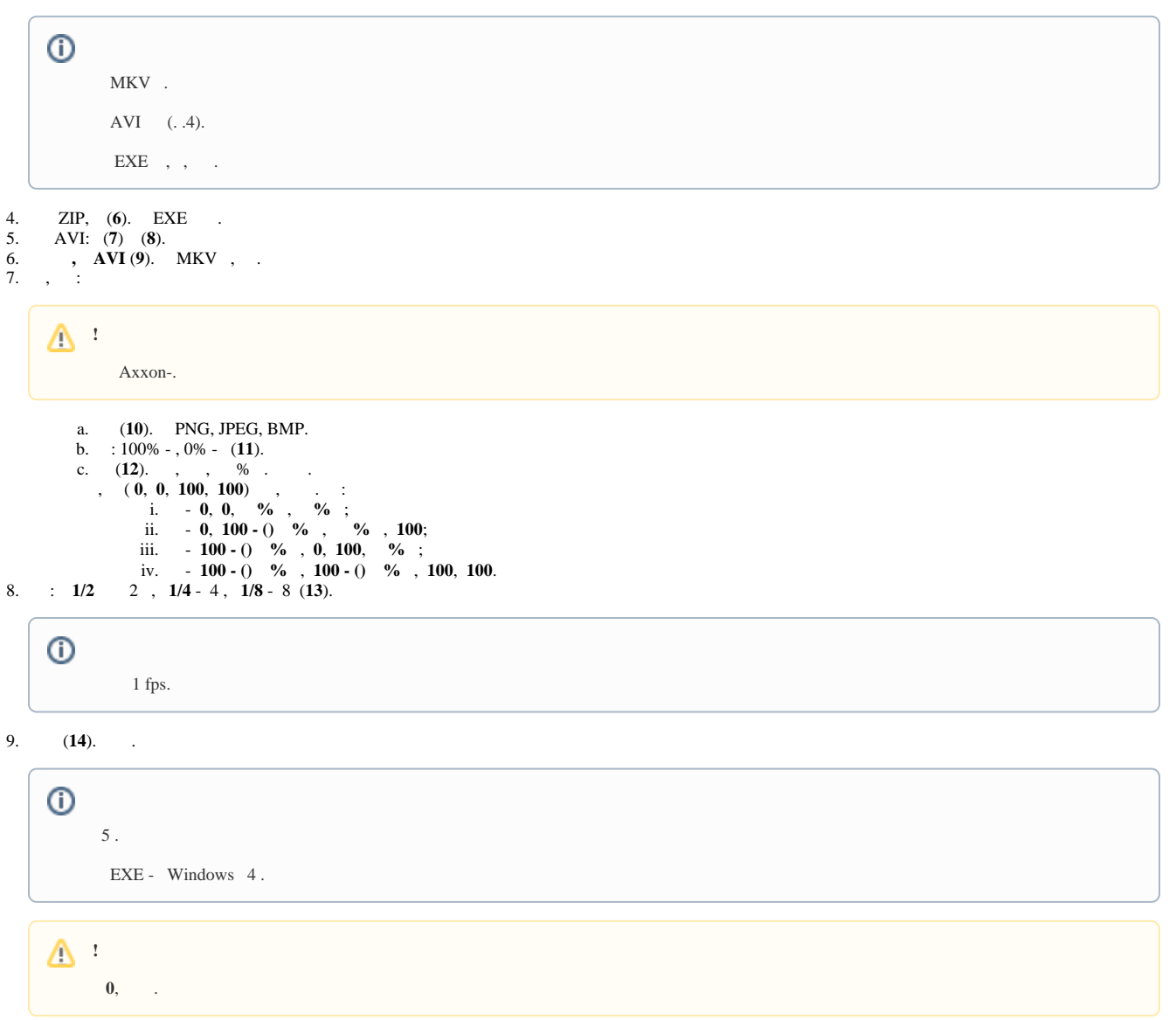

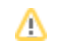

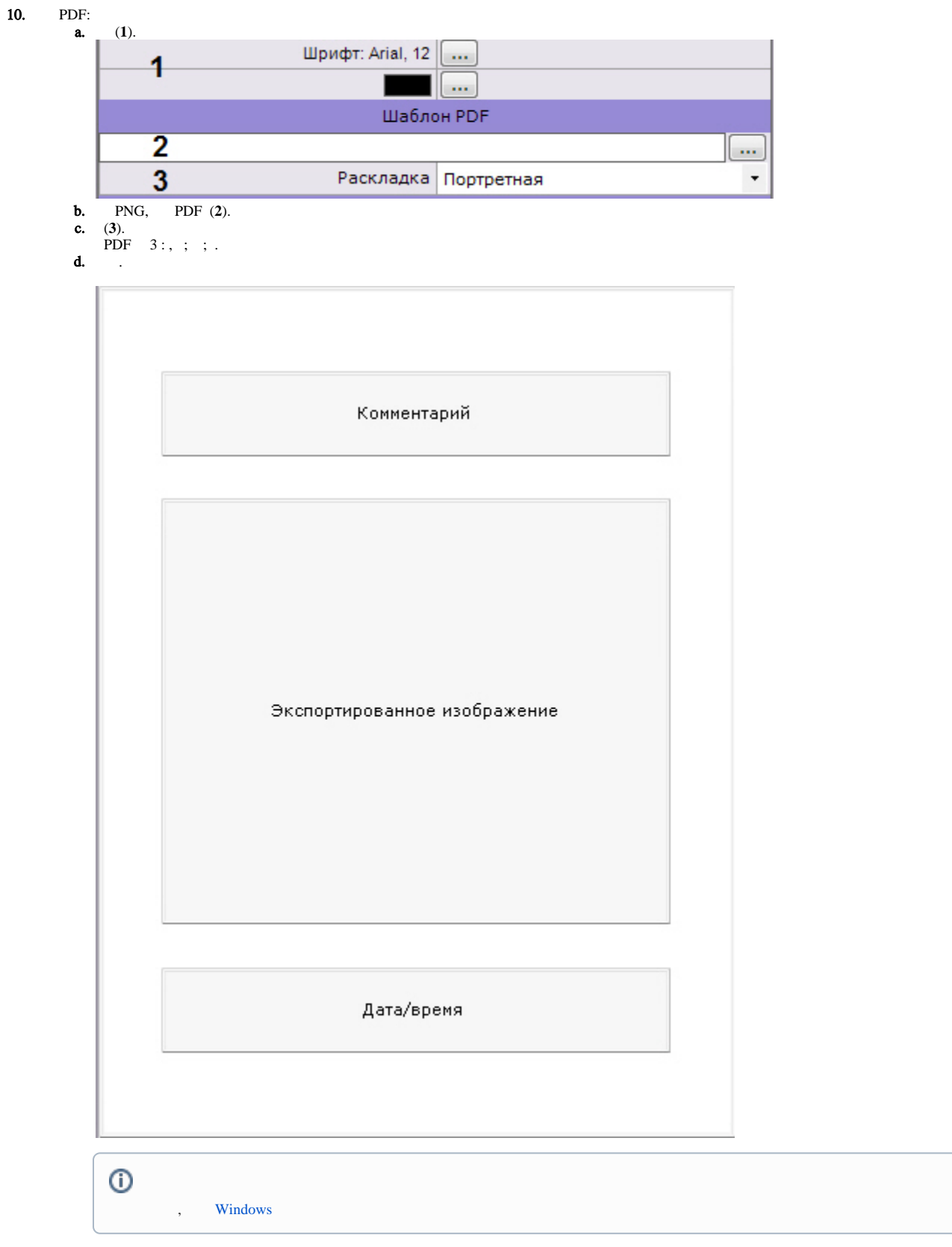

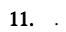

 $\ddot{\phantom{0}}$